# Lenovo 3000 V100 Setup Poster

Size : 11x14 inches

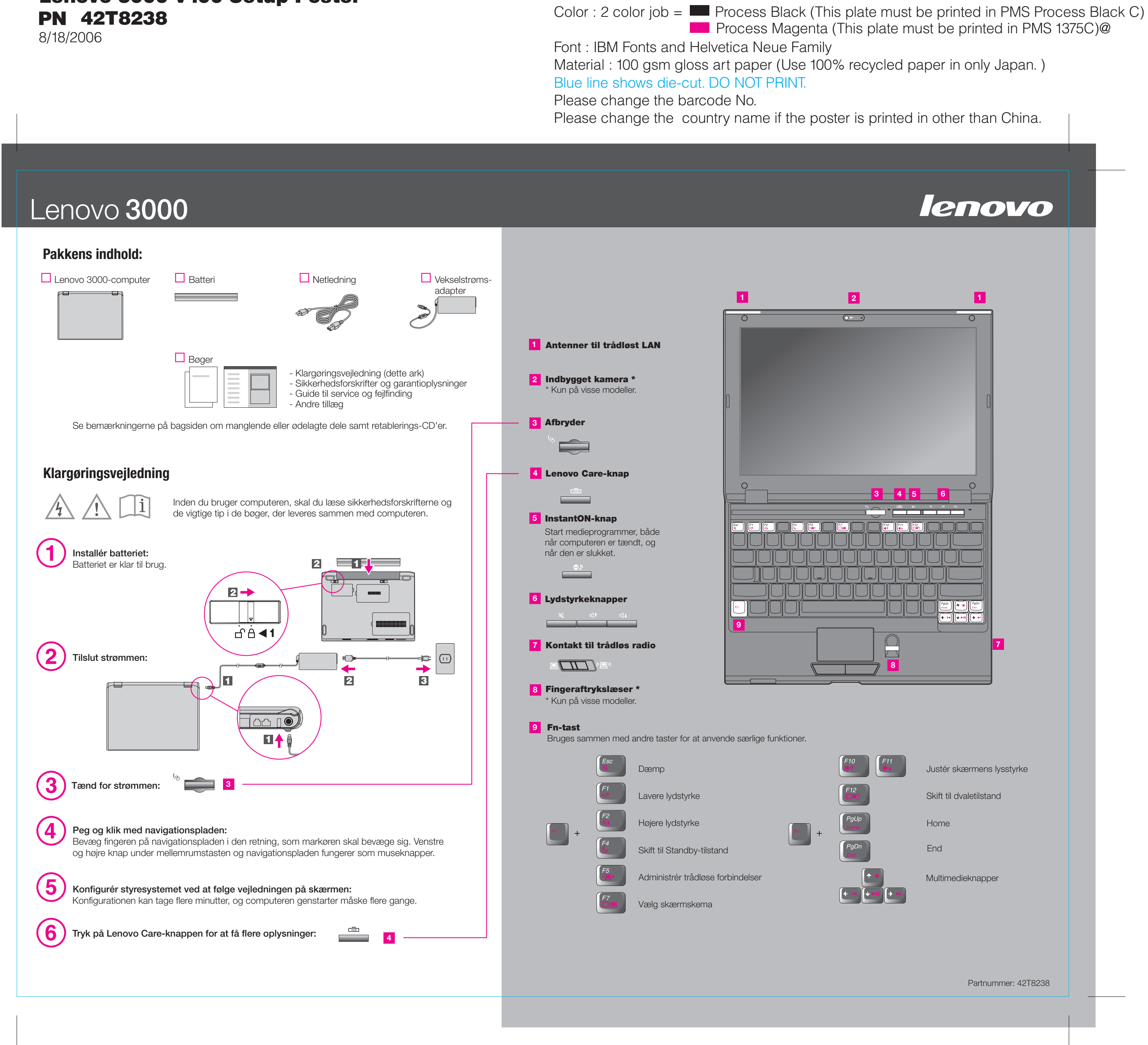

8/18/2006

Size : 11x14 inches

## Lenovo 3000

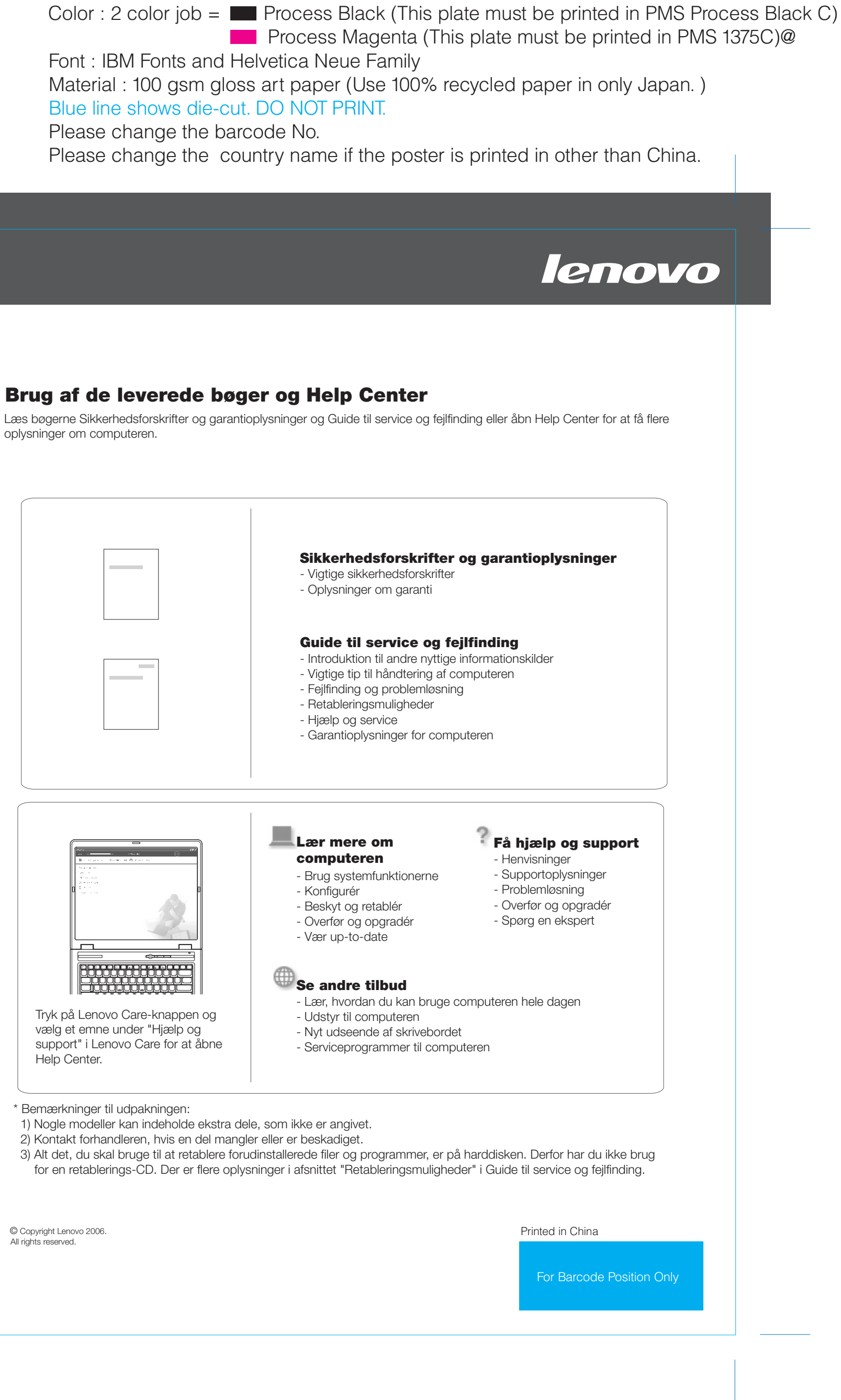

#### **Lenovo Care**

#### **Access Connections**

#### **Præsentationsstyring**

#### **Rescue and Recovery**

#### **Meddelelsescenter**

#### **Access-hjælp**

Lenovo Care fører dig til en række oplysninger og værktøjer, som du kan bruge til at konfigurere, forstå, vedligeholde og udvide computeren.

Ved hjælp af Præsentationsstyring kan du planlægge og vise præsentationer uden problemer, selv når du ikke er på kontoret.

Meddelelsescenter viser meddelelser, som informerer dig om nyttige programmer, der er forudinstalleret på computeren. Meddelelsescenter kan også vise meddelelser om nye opdateringer, du kan hente for at holde computeren opdateret.

Access Help er en omfattende onlinebog, hvor du kan finde svar på de fleste spørgsmål om computeren, få hjælp til at konfigurere forudinstallerede faciliteter og værktøjer og til at løse problemer.

#### **Help Center**

Help Center er en onlinebog med oplysninger om computeren. Help Center indeholder også oplysninger om hjælp og support og andre tilbud.

**Tryk på Lenovo Care-knappen for at få flere oplysninger:**

### Lenovo 3000 V100 Setup Poster PN 42T8238

Når du trykker på Lenovo Care-knappen på tastaturet, åbnes Lenovo Care. Hvis du vil have flere oplysninger om teknologier og andre emner, skal du vælge et emne under "Hjælp og support" i Lenovo Care. Skriv herefter et emne i søgefeltet.

Med Access Connections kan du problemfrit skifte mellem almindelige og trådløse miljøer og automatisk administrere sikkerhedsindstillinger, printere, hjemmesider og andre profilspecifikke indstillinger.

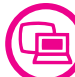

**?** 

Rescue and Recovery inkluderer et sæt retableringsværktøjer, som hjælper dig med hurtigt at fejlfinde, skaffe hjælp og retablere computeren efter systemnedbrud, selv hvis det primære styresystem ikke kan startes, og du ikke kan komme i forbindelse med

oplysninger om computeren.

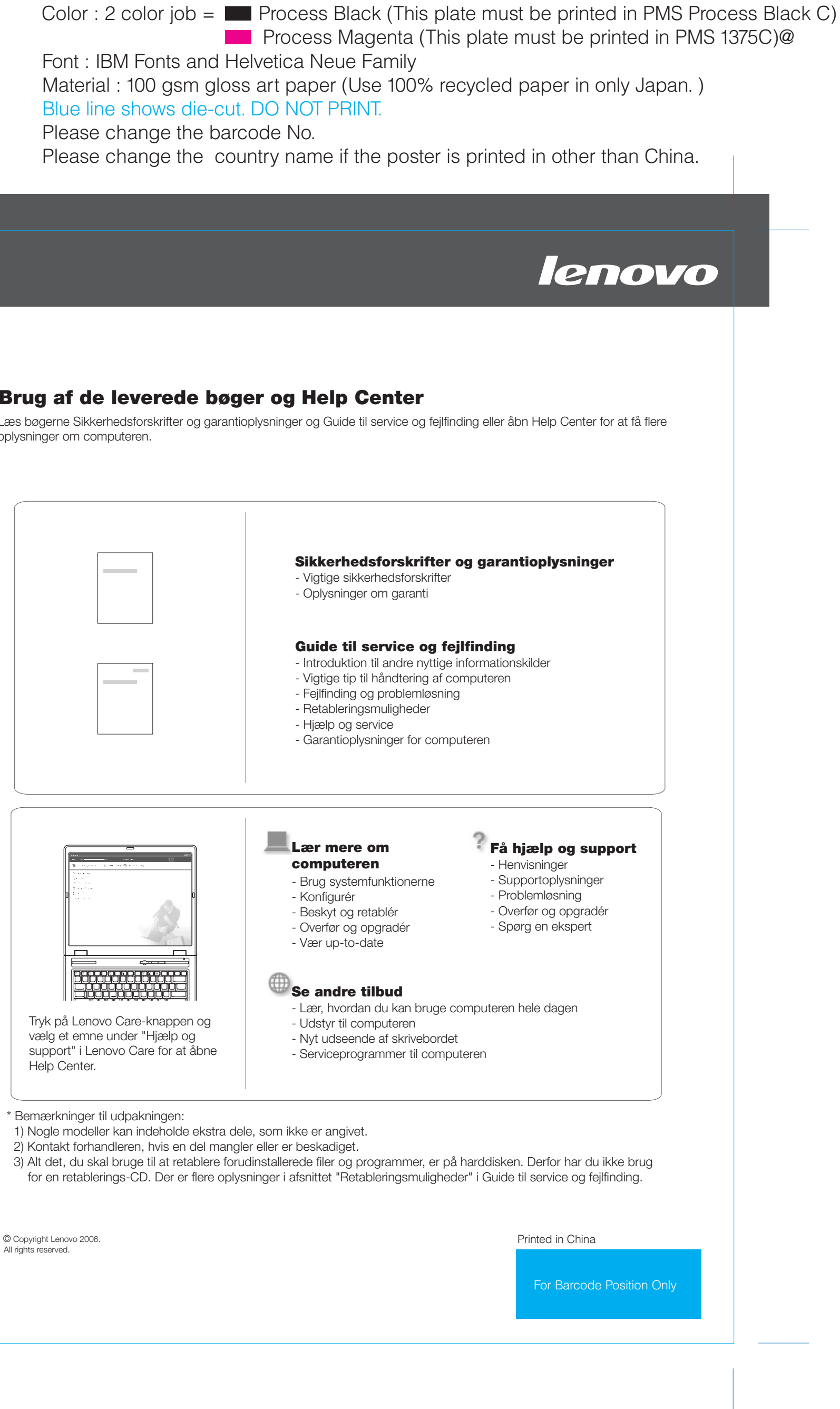

- 
-